# Animações na Unity

Movimento para suas cenas

### Topicos

- Estrutura de uma animação
- Objetos AnimationClip e AnimatorController
- Sistema Mecanim
	- Transições, parametros e condicionais
- Controle de animação interativa

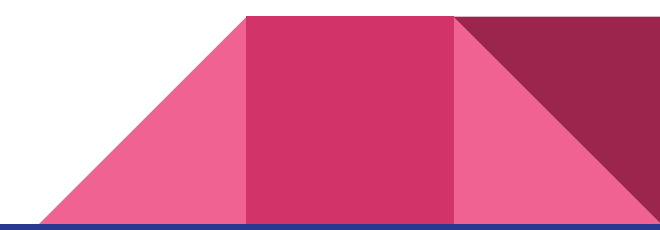

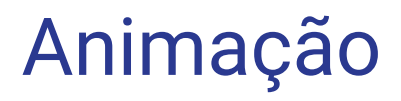

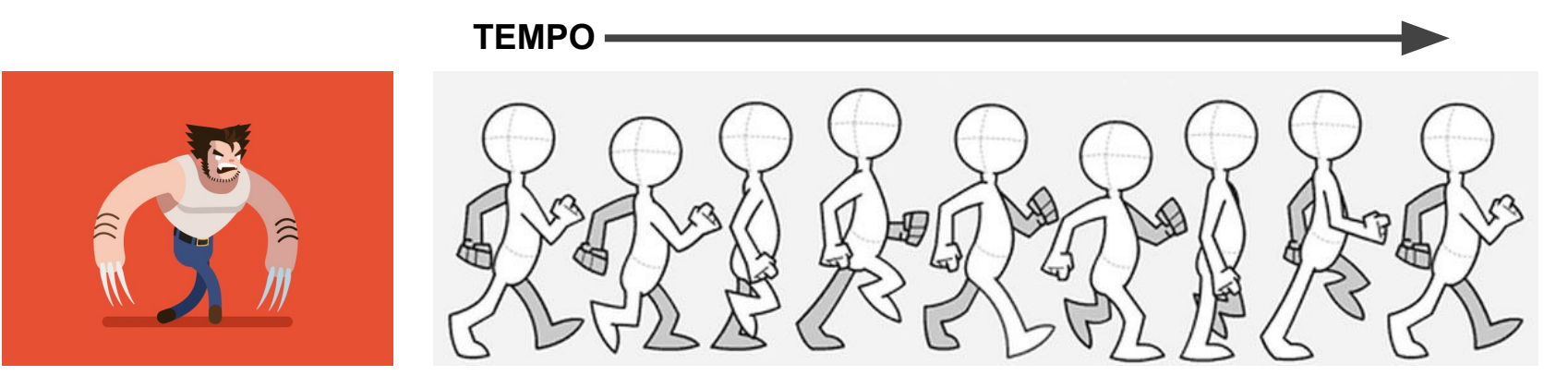

t=0 t=1 t=2 t=3 ...

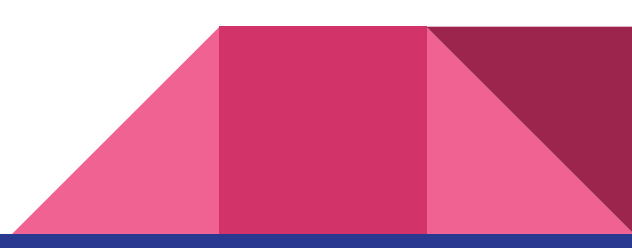

### Objeto Animation Clip

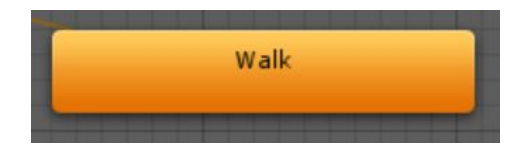

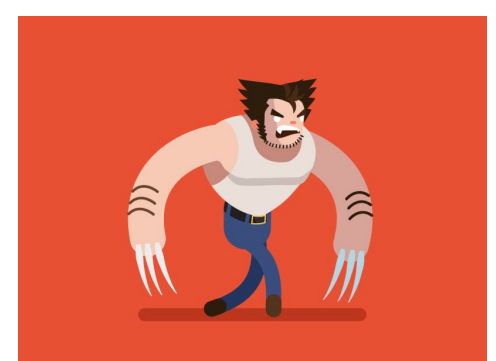

#### **PROPRIEDADES TIMELINE**

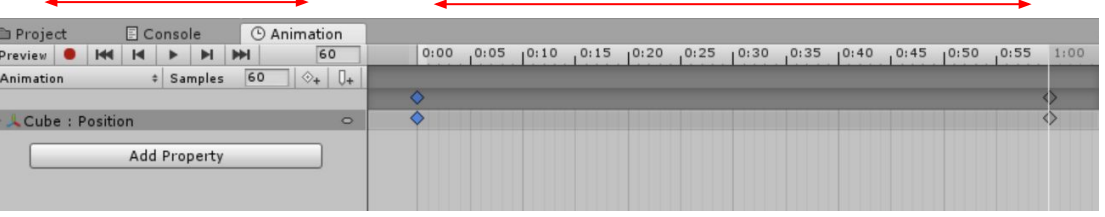

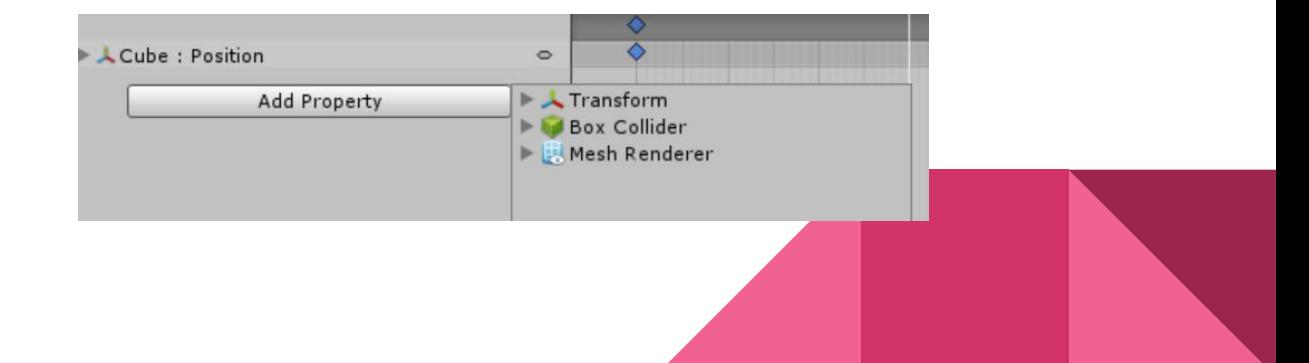

Transição entre Animações

![](_page_4_Figure_1.jpeg)

![](_page_4_Picture_2.jpeg)

### Objeto Animator Controller

![](_page_5_Figure_1.jpeg)

![](_page_5_Figure_2.jpeg)

### Prática

Reunam os grupos

![](_page_6_Picture_2.jpeg)

- Treinamento e Simulação (1): Felipe Matrangolo, Rafael Levy, André Santana, Felipe Wang, Gustavo Gregório, Lucas Negrini; (2) Rodrigo Magalhães, Vitor Martin, Henrique Imaeda, Henrique Yoshida, Pedro Passarelli, Eduardo Prates **compartilhar máquina**
- Exploração de cenários: Felipe Gonçalves, Rodrigo Manduca, Bruno Pasini, Igor Sym, Gabriel Oliva , Gustavo Kanno **compartilhar màquina**
- Locais históricos: Erick Ishimine, Helder Costa, Bruno Otsuka, Gustavo Souza, Pedro Saraiva
- Ensino: Lucas Sponchiado, Jõao Venezuela, Lucas Salaberry, Bruno Pontes, João Maito
- Esporte e Saúde: Thiago Meletti, Bruno Braga, Gustavo Kimura, Vinicius de Freitas, Bruno Shirasuna, Antônio Crespo
- Aplic. De Tratamento: Lincoln, André do Pateo, Rodrigo Magaldi, Guilherme Lopes, Adriano
- Projetos artisticos inovadores: Augusto Machado, Clarissa da Rocha, Matheus Silva, Lucas Almeida Santos, Juliana Abreu, Vitor Sternlicht
- Experiência de consumo: Rafael Costa Sales, Raquel Garcia, Carlos Santi, Rodrigo Kanashiro Sonoda, Marcos Roberto Franco Filho, André Lopretto
- Experiências insólitas:Leonardo Yoshitake, Rafael Carvalho, Sungwon Yoon, Pier Luigi Nakai, Lucas Abe, Rodrigo Faria, Lucas Paiva da Costa
- Filmes interativos: Alexandre Inoue, Raul, Vinicius Heleno, Luana Leite, Lucas Gianella

### Pré-requisitos

- Carregar projeto da aula anterior ou ...
- Pacote do SteamVR importado
- Player do SteamVR na cena

![](_page_8_Picture_4.jpeg)

### Criando uma animação

- Criar cubo "Animado", adicionar o comp. Animator
- Em Projeto > criar pasta "Animations" >
- Incluir objeto Animator Controller >
- Arrastá-lo para o comp. Animator
- Criar objeto Animation > arrastar para a janela Animator

![](_page_9_Picture_6.jpeg)

![](_page_9_Figure_7.jpeg)

### Animation : Timeline

- Window -> Animation -> Animation -> posicionar ao lado da aba console
- timeline -> notar elemento Pointer (linha > define o tempo de edição atual)

![](_page_10_Figure_3.jpeg)

### Animation : Timeline

- Mover Pointer para inicio da timeline  $(t = 0.0)$
- Pressionar botão REC (à esquerda) > posicionar "Animado" em um local (início)
- Mover Pointer para outro ponto da timeline  $(t = 1.0)$
- Posicionar o cubo em outro local
- Testar movendo o pointer pela timeline

! Conceito importante: interpolação

- Clicar em Curves no rodapé
- Botão direito em um nó
- Notar modos de interpolação

![](_page_11_Picture_67.jpeg)

## Controle Interativo (Drives)

- No obj "Animado" > adicionar comp. Linear Animator
- Em Inspector > arrastar o comp. Animator para campo Animator (do Linear Anim.)
- Em Hierarchy > arrastar prefab com Drive e Linear Mapping (da aula anterior) para campo Linear Mapping
- **Testar**

![](_page_12_Picture_35.jpeg)

### Mais estados de animações

- 1. Criar cubo "Animado 2" > Criar novo Anim. Controller > arrastar sobre Animado 2
- 2. Janela Animation > botão Create > salvar a animação como "Stopped"
- 3. Clicar Add Property > Transform > Position
- 4. Tab Stopped > Create New Clip > salvar como"Moving"

![](_page_13_Picture_38.jpeg)

- 1. Adicionar propriedade Position
- 2. posicionar pointer nos 30s da timeline,
- 3. Clicar em REC, e arrastar o cubo no editor de cena para uma nova posição
- 4. Verificar a animação criada arrastando o pointer pela timeline

![](_page_14_Figure_4.jpeg)

### **4**

### Transição e Parâmetros

- 1. Selecione objeto "Animado 2" > abra janela Animator
- 2. Clique (botão direito) sobre nó Stopped > selecionar Make Transition, conectar a seta com o node Moving
- 3. Fazer o mesmo com o Moving, conectando-o ao Stopped
- 4. Na janela à esquerda do campo Animator > aba Parameters > clicar sinal + > adicionar parâmetro tipo Trigger > renomea-lo para "Active"

![](_page_15_Picture_38.jpeg)

### **Condicionais**

- 1. Selecione seta Stopped  $\rightarrow$  Moving
- 2. Observe no Inspector o campo Conditions
- 3. Clique em + -> observe que a condição foi preenchida com o param. Active
- 4. Faça o mesmo na seta Moving  $\rightarrow$  Stopped

![](_page_16_Picture_5.jpeg)

### Controle por parâmetros

- 1. Arraste aba Game para o lado da janela Animator, (como na figura abaixo)
- 2. Clique Play > selecione "Animado 2" no Hierarchy
- 3. observe seu animator e a tela de jogo simultaneamente
- 4. Clique no param. Active e observe a transição entre as animações

![](_page_17_Picture_5.jpeg)

### Disparando o trigger interativamente

- 1. Selecione "Animado 2" > adicione comp. Interactable Hover Events
- 2. Adicione função no evento OnHandHoverBegin
- 3. Arraste comp. Animator para o campo de Object
- 4. Selecione a função Animator > SetTrigger(string) > preencha o campo de texto com o nome do param. Active
- 5. Teste -> observe o que ocorre quando o mouse é colocado sobre o cubo

![](_page_18_Picture_54.jpeg)

**3**

### Exemplos de exercícios

- Criar um prefab animado controlado por Drive
	- Ex: Porta acionada por alavanca, veneziana aberta por manivela, etc…
- Criar um prefab animado controlado por AnimationTrigger + hover
	- Ex: Portão controlado por botão (abre e fecha), uma catapulta que lança o projétil?
- Rotina de testes!

![](_page_19_Picture_6.jpeg)

### Lab : Projeto

- Articular o time contatos e metodologia fora de sala
- Instalar Unity possível testar no modo Debug sem o Rift
- Refazer tutoriais individualmente
- Arredondar o tema em grupo definir melhor o escopo

![](_page_20_Picture_5.jpeg)

### Exercícios p/ casa - próximo abre dia 28

- Óculos anaglifo devolver
	- Rafael Costa Sales
	- Alexandre Hoppe Inoue
	- Vitor Augusto Martin
	- Erick Minoru Ishimine
	- Bruno Hisashi Otsuka
	- Rodrigo Kanashiro Sonoda
	- Rafael Carvalho Santos
	- Henrique Uhelszki Yoshida
	- Gustavo Yokota Iannotti Souza
	- Felipe Igai Wang
	- Rodrigo Rodrigues Gesuatto Faria
	- Pier Luigi Nakai Ricchetti
	- **○ Quem ainda não devolveu**
- pegar hoje
	- Bruno Akio Shirasuna
	- Bruno da Costa Braga
	- Bruno Mucha Pasini
	- Felipe Caracciolo Goncalves
	- Guilherme de Agrela Lopes
	- Gustavo de Oliveira Kanno
	- Igor Freitas Sym
	- João Henrique Marques Venezuela
	- Juliana de Abreu Faria
	- Luana Vicente Leite
	- Lucas Giannella de Oliveira
	- Pedro Henrique Braga Passarelli
	- Rafael Szylewicz Levy
	- Raquel Maywald Garcia
- Raul da Silva Souza
- Rodrigo Dias Manduca
- Rodrigo de Magalhaes
- Gabriel de Souza Oliva
- Gustavo Kimura

### Próximas aulas

### Scripts enfim!

#### Ou: Como fazer seus próprios componentes

![](_page_22_Picture_3.jpeg)